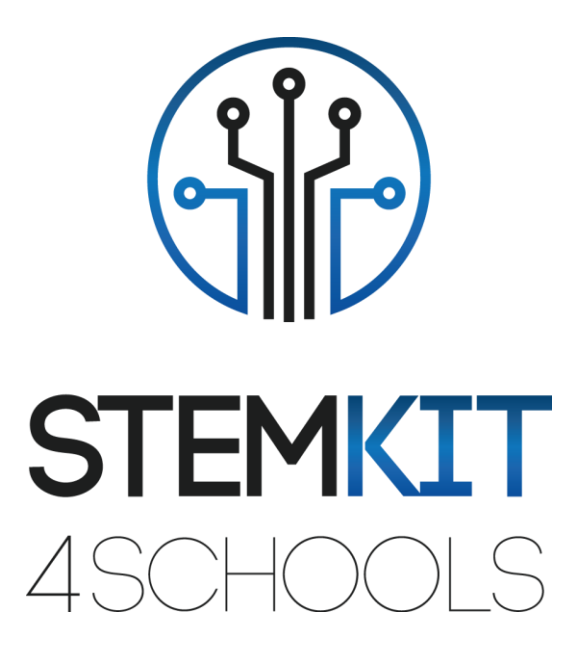

# Introducere in Scratch 2.0 PLANUL DE LECTIE 1

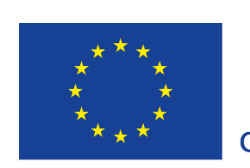

Co-funded by the Erasmus+ Programme of the European Union

This project has been funded with support from the European Commission.

**This communication reflects the views only of the author, and the Commission cannot be held responsible for any use which may be made of the information contained therein.**

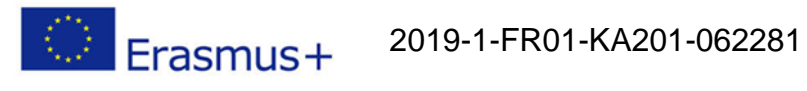

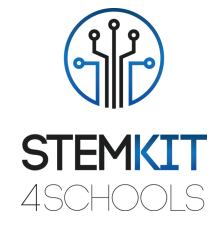

## **Cuprins**

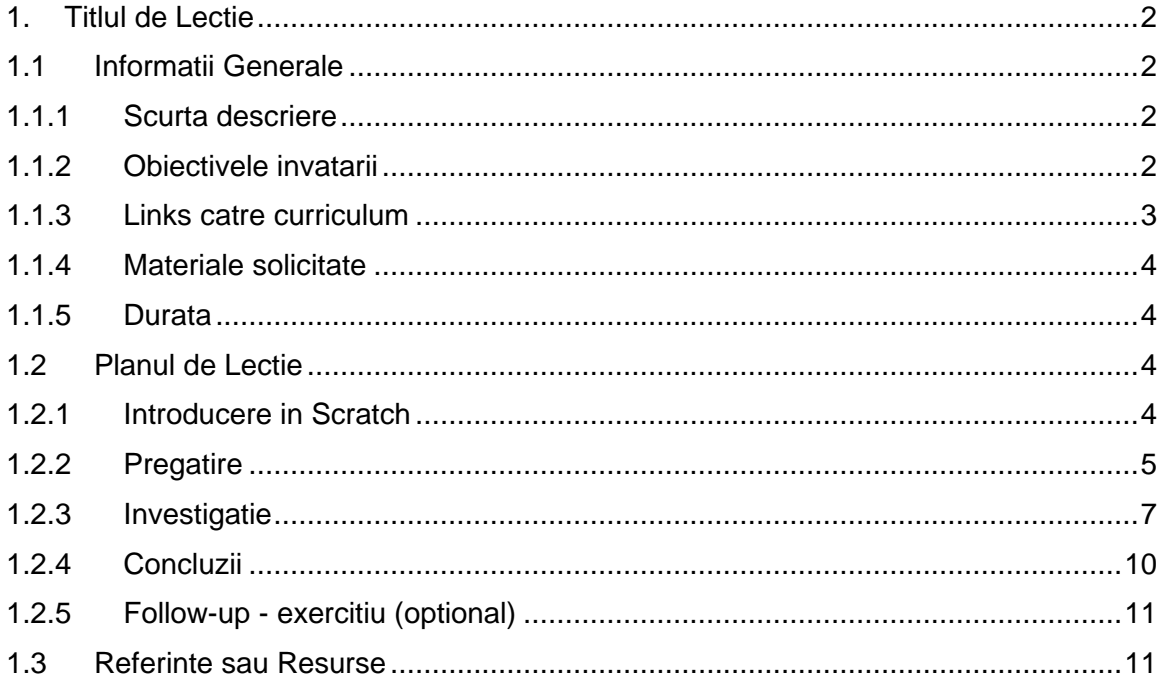

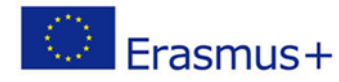

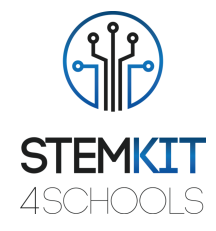

## <span id="page-2-0"></span>1. Titlul Planului de Lectie

## <span id="page-2-2"></span><span id="page-2-1"></span>1.1Informatii generale

#### 1.1.1 Scurta descriere

În acest plan de lecție, profesorul va prezenta aplicația Scratch, utilizată pentru a crea proiecte care conțin media și script-uri, precum și proiectarea limbajului de programare pentru ca tinerii să poată explora, exprima și învăța. Activitățile încurajează explorarea conceptelor cheie de gândire computațională și a practicilor cheie de gândire digitală.

Acesta implică trei dimensiuni cheie: (1) concepte de calcul, (2) practici de calcul și (3) perspective de calcul.

Studiind activitatea în comunitatea online Scratch și în atelierele Scratch, tinerii își vor crea propriile povești interactive, jocuri și simulări și vor împărtăși acele creații într-o comunitate online cu alți tineri programatori din întreaga lume.

Calculul creativ sprijină dezvoltarea conexiunilor personale cu computerul, bazându-se pe creativitate, imaginație și interese. Elevii vor fi mai pregătiți pentru cariere ca informaticieni sau programatori.

### <span id="page-2-3"></span>1.1.2 Obiectivele invatarii

Scratch este un limbaj de programare, creat de MIT Media Lab, un mediu de dezvoltare open-source care facilitează crearea de artă interactivă, cu povești, simulări și jocuri. Acesta are ca scop educarea persoanelor cu puțină sau deloc experiență de programare, în primul rând pe copiii cu vârstele cuprinse între 8 și 16 ani.

Această lecție introduce elevii în conceptele de bază de programare a computerului și dezvolta abilitățile de gândire computațională, explorând aspecte ale mediului de programare Scratch.

Este o modalitate excelentă pentru copii de a introduce programarea celor care nu au experiență de programare anterioară. Elevii vor învăta să importe imagini și sunete create în Scratch, folosind arta interactivă, poveștile, simulările și jocurile, fiind un instrument de vopsire pentru clădiri și un înregistrator de sunet, in activitatea experimentală.

Principalele obiective de învățare ale acestui plan de lecție sunt:

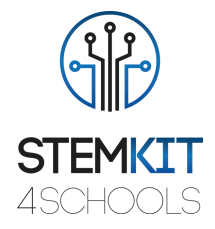

- înțelegerea conceptului și a conținutului Scratch 2.0. pentru a inspira elevii să învețe programarea computerelor în timp ce lucrează la proiecte semnificative, cum ar fi povești animate și jocuri.
- proiectarea și efectuarea unui experiment sau investigație științifică cu colectarea de date, analiza și prezentarea rezultatelor, oferind instrumente pentru rezolvarea provocărilor tehnologice de mâine
- familiarizarea cu Scratch-ul folosit de școlile din mai multe discipline (matematică, informatică, arte lingvistice, studii sociale).
- <span id="page-3-0"></span>▪ înțelegerea structurilor de bază ale programării, utilizând limbajul de programare.

#### 1.1.3 Links catre curriculum

Erasmus+

- ✓ Scratch vizează utilizatorii mai tineri decât celelalte două sisteme, se concentrează pe învățarea auto-direcționată, include instrumente pentru a desena imagini și a înregistra sunete.
- ✓ Scratch se bazează pe ideile construcționiste, pentru a ajuta utilizatorii să-și facă proiectele personal atractive, motivante și semnificative.
- $\checkmark$  Scratch facilitează importul sau crearea multor tipuri de suporturi (imagini, sunete, muzică); a fost conceput pentru a invita scriptarea, pentru a oferi feedback imediat pentru executarea scriptului și pentru a face vizibile executarea și datele.

Students are able to see the progress of their learning visually in their world as a series of

Elevii sunt capabili să vadă progresul învățării lor vizual, în lumea lor ca pe o serie de proiecte și construcții fizice diferite.

Domeniile, subdomeniile, subiectele / subiectele la care poate fi legat acest plan de lecție sunt:

- Știință (Fizică/ Chimie/ Biologie/Geologie): metodă științifică, investigație, experimentare, analiză și interpretare a rezultatelor
- Informatică / IT: unitate de procesare și periferice, interfețe, limbaj de programare și structuri principale, codare
- **E** Tehnologie: electronică, hardware și software open source, senzori, semnal digital, circuite, calculatoare cu o singură placă
- Matematică / Statistică: foi de calcul și statistici de bază

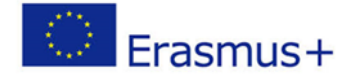

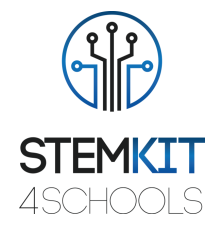

#### <span id="page-4-0"></span>1.1.4 Materiale solicitate

Pentru acest plan de lecție (și pentru fiecare grup de elevi), pe lângă consola STEMKIT, vom avea nevoie de:

- Hardware și dispozitive pentru educator și pentru fiecare elev
- Se recomandă computerul, laptopul sau tableta cu un mouse extern (majoritatea elevilor le este mai ușor să navigheze în joc cu un mouse în loc de touchpad)
- Căștile sunt utile în timpul jocului (alternativ, sunetul jocului poate fi oprit)
- Accesul la internet este necesar pentru conectare și multiplayer
- Proiector conectat la un computer cu Scratch deschis pentru a afișa ce blocuri și scripturi și blocuri fizice Scratch (opțional)

#### <span id="page-4-1"></span>1.1.5 Durata

Durata acestui plan de lecție este estimată la aproximativ 45-60 de minute, adică o oră de clasă.

## <span id="page-4-2"></span>1.2 Planul Lectiei

Activitatea elevilor se va concentra pe stăpânirea noilor concepte prezentate. Practicarea Scratch și explorarea tuturor posibilităților noilor concepte învățate este esențială pentru un proces de învățare robust. Exercițiile propuse în lecție sunt concepute pentru a consolida abordarea învățarii prin realizare.

Lecția îi ajută pe elevi să dezvolte și să consolideze cunoștințele și tehnicile învățate în tutoriale, pentru viitorul loc de muncă, construind abilități precum colaborarea, comunicarea, gândirea critică și gândirea sistemică.

<span id="page-4-3"></span>Mediul deschis de învățare oferă elevilor libertatea de a experimenta, încurajând autoexprimarea creativă și rezolvarea problemelor.

#### 1.2.1 Introducere in Scratch

Kitul de computer include tot ceea ce este necesar pentru a introduce elevii în informatică, electronică și codificare, construind propriul computer complet funcțional și explorand STEAM.

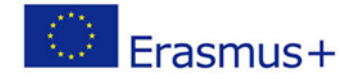

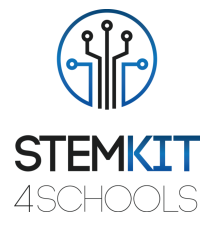

Mulți copii nu au niciun concept despre componentele dispozitivelor sau despre modul în care funcționează lucruri de bază, cum ar fi conexiunile de rețea și sistemele de fișiere. Scopul final al construirii computerelor pentru copii devine învățarea modului în care toate părțile fizice interacționează și se raportează la ceea ce văd pe ecran.

După studierea tutorialelor, elevii vor reproduce pe propriul mediu Scratch activitățile prezentate în timpul lecției. Sunt încurajați să exploreze, începând cu mediul prezentat în tutoriale, toate posibilitățile deschise de noile concepte învățate.

Elevii vor fi introduși în conceptele de gândire digitala evenimente, blocuri din categoriile Evenimente, Control, Sunet și Aspecte, sa exploreze diverse programe Scratch cu tematică artistică, sa creeze un film animat, un proiect video muzical.

Prin finalizarea acestei activități, elevii vor fi introduși la conceptele de evenimente (un lucru care face să se întâmple alt lucru) și paralelismul (lucrurile care se întâmplă în același timp) prin performanță, să poată explica ce sunt evenimentele și cum funcționează ele în Scratch, să explice ce este paralelismul și cum funcționează în Scratch.

### <span id="page-5-0"></span>1.2.2 Pregatirea

#### **Introducere in designul Scratch**

Motori cheie pentru schimbare au fost dorința de a extinde caracteristicile editorului și de a-l face disponibil pe o gamă mai largă de dispozitive. Versiunea 2.0 se bazează pe tehnologia Flash; majoritatea școlilor și cluburilor de codare și-au dezvoltat planurile de lecții de codare Scratch pe baza versiunii 2.0.

Elevii vor crea și juca proiecte pe tabletă, precum și pe laptop și computerul lor de birou. Va fi disponibil și pe smartphone-uri - deși dimensiunea redusă a ecranului ar putea fi o provocare. Vor începe să exploreze această diversitate creativă cu o scufundare profundă în animație, artă și muzică.

Există două versiuni ale Scratch, Scratch 1.4 și Scratch 2.0. Editorul offline Scratch 2.0 va fi folosit pentru acest curs. Dar mai întâi să verificăm Scratch 2.0 online. Vă recomandăm să lucrați cu Firefox sau Chrome atunci când lucrați cu Scratch online. Internet Explorer poate fi problematic în timpul conectării. Navigați la Scratch 2.0 la scratch.mit.edu.

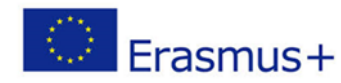

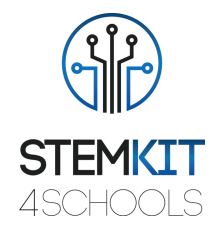

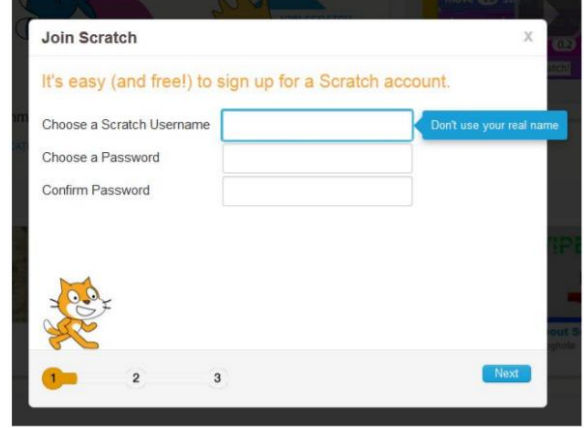

Fig.1. Navigarea Scratch 2.0 la scratch.mit.edu

Faceți clic pe "Creați" pentru a naviga la mediul de programare Scratch. Acesta este modul în care puteți accesa mediul de programare online Scratch 2.0. Luați ceva timp pentru a explora site-ul web scratch.mit.edu (Faceți clic pe opțiunile din meniul Scratch, Create, Explore, Discuss și Help)

Editorul de proiect Scratch este descris în Sfaturi, Introducere, Harta Editorului de proiect. Faceți clic pe acesta pentru a vizualiza detaliile Editorului de proiect. Apoi, porniți pas cu pas, Noțiuni introductive despre Scratch.

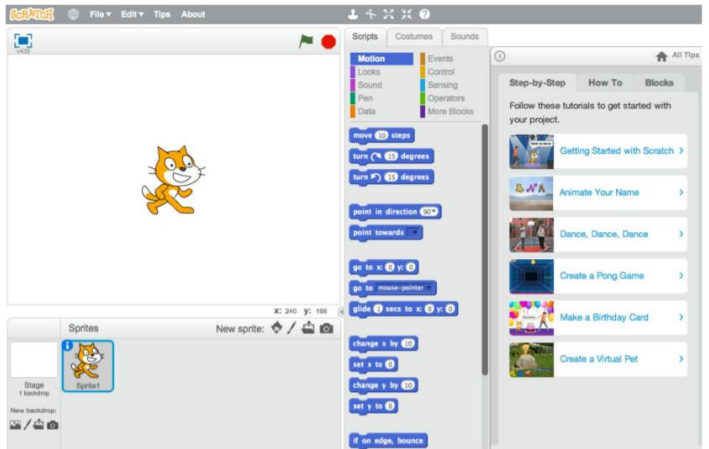

Fig.2. Navigati Step-by-Step - introducere

Parcurgeți fiecare dintre cei 13 pași din introducerea pas cu pas. Acest ghid pas cu pas introduce concepte fundamentale de programare și permite participanților să se familiarizeze cu mediul de programare Scratch.

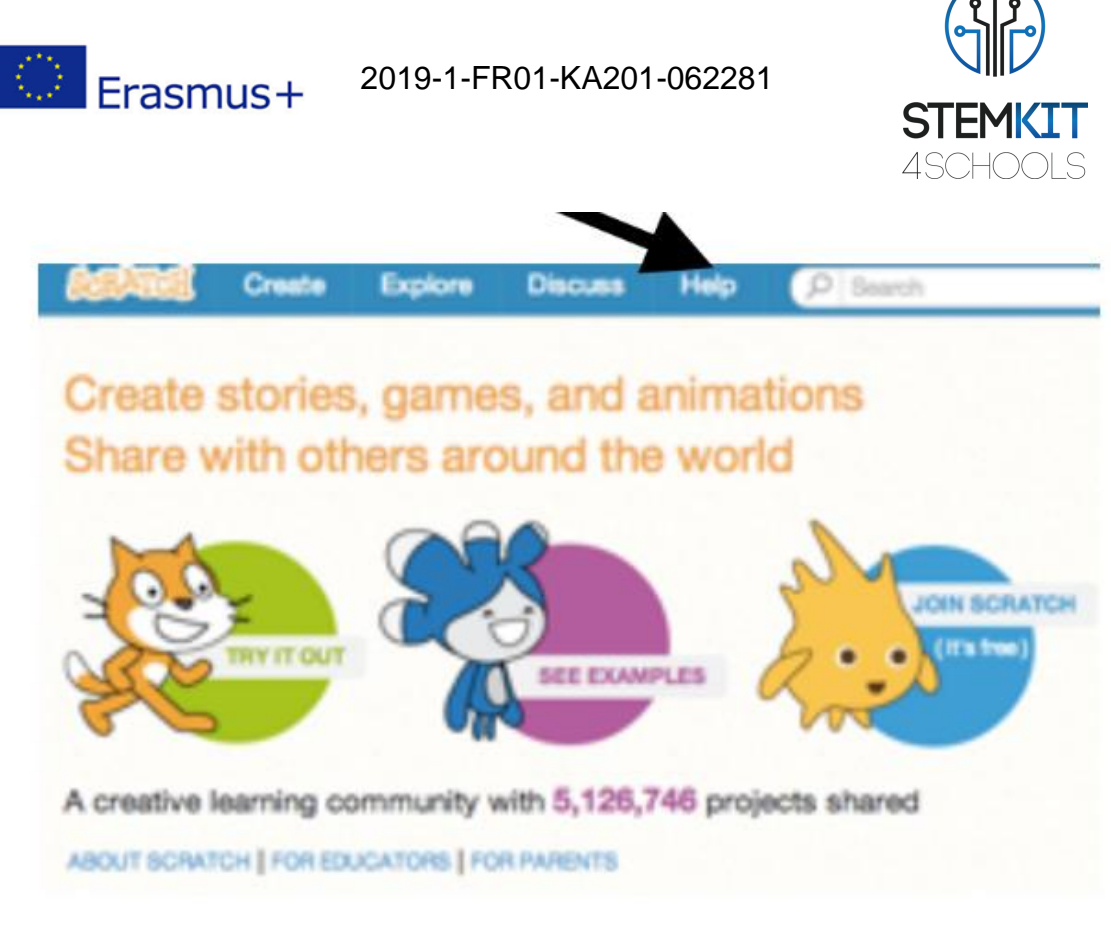

Fig.3. Click the HELP pentru a incepe. (Sursa: [https://resources.scratch.mit.edu/www/guides/en/EducatorGuidesAll.pdf\)](https://resources.scratch.mit.edu/www/guides/en/EducatorGuidesAll.pdf)

## <span id="page-7-0"></span>1.2.3 Investigatie

Activitate Scratch: Animeaza – ti numele

Această activitate este concepută pentru a ajuta elevii să exploreze conceptele de calcul ale buclelor, evenimentelor și paralelismului, culminând cu proiectarea videoclipurilor muzicale personalizate. Participanții vor câștiga experiență în codificare pe măsură ce animă literele, pe numele lor.

Mai întâi, adunați-vă ca un grup pentru a introduce tema și a provoca idei. Cereți fiecărui participant să-și spună numele și apoi să îi solicite tuturor celor din grup să interpreteze forma primei litere.

Previzualizați tutorialul: scratch.mit.edu/name sau vimeo.com/llk/name.

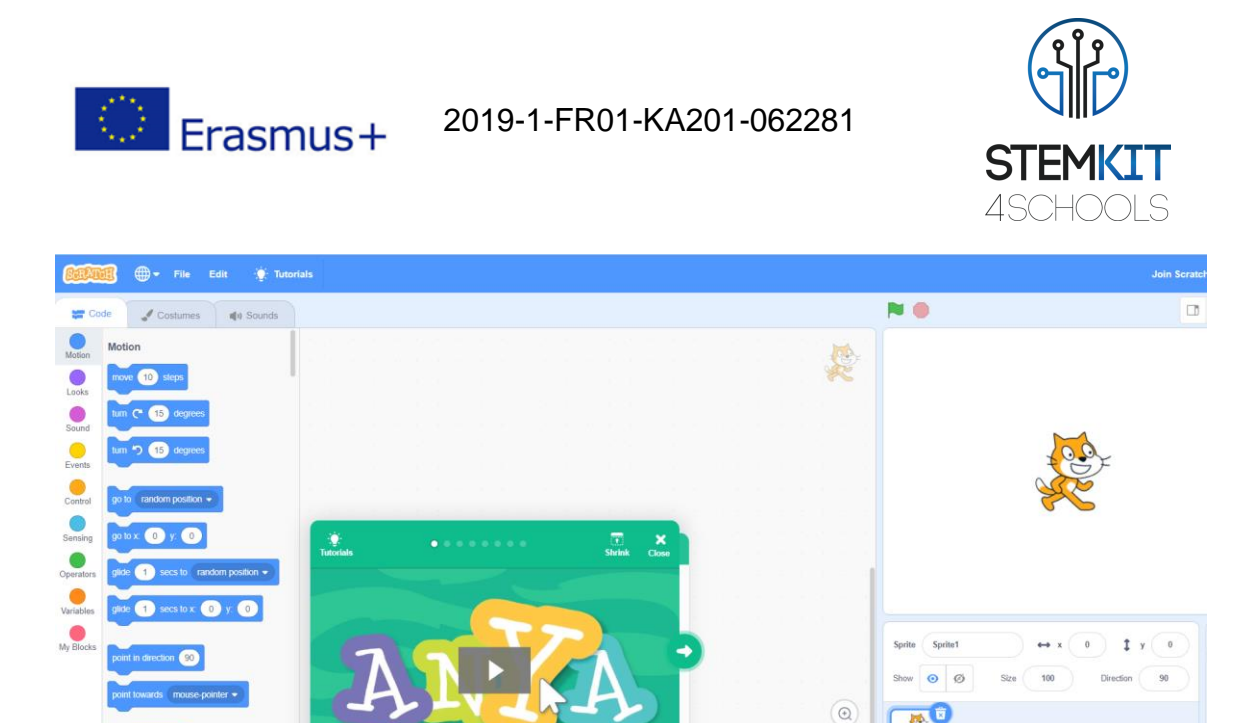

Fig. 4. Tutorial: scratch.mit.edu/name

 $\circledcirc$  $(\mathsf{=} )$ 

 $\mathbf{e}^*$ 

 $10<sup>10</sup>$ 

 $\bullet$ 

Profesorul prezintă videoclipul introductiv pentru tutorialul - Animate Your Name. Videoclipul arată o varietate de proiecte pentru idei și inspirație.

Profesorul va demonstra primii pași ai tutorialului, iar elevii vor vedea cum să înceapă.

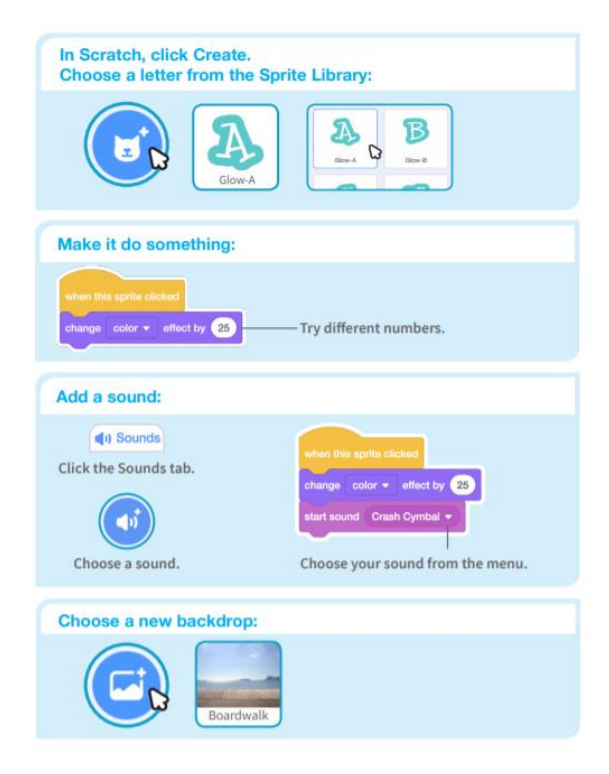

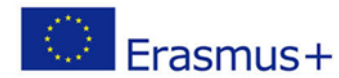

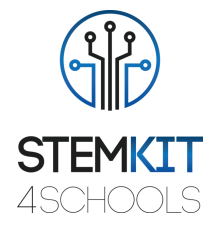

Fig. 5. Pasi in tutorial: scratch.mit.edu/name (Source: [https://resources.scratch.mit.edu/www/guides/en/EducatorGuidesAll.pdf\)](https://resources.scratch.mit.edu/www/guides/en/EducatorGuidesAll.pdf)

Profesorul va tipări cardurile de activitate - seturi de carduri Animate Your Name pentru a fi disponibile pentru participanți în timpul atelierului. (scratch.mit.edu/ideas)

Profesorii pot folosi un proiector pentru a arăta exemple și a demonstra cum să începeți.

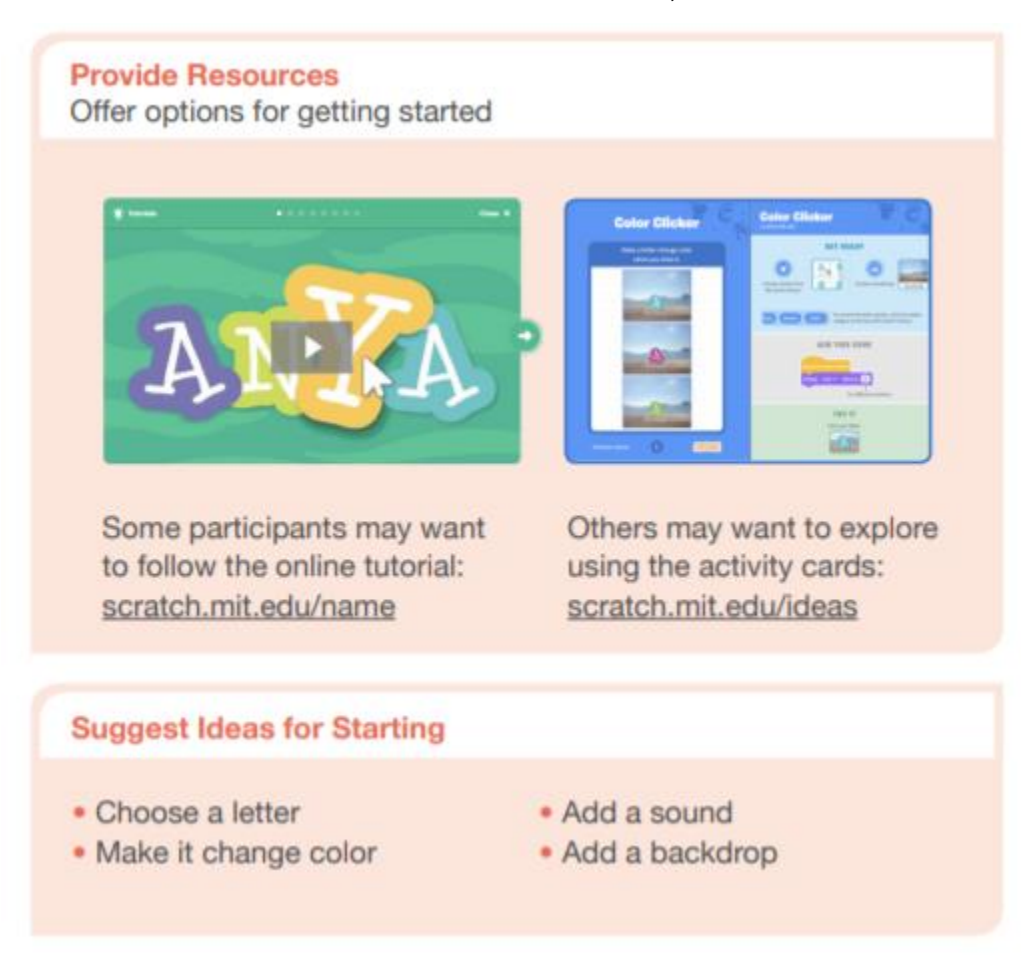

Fig. 6. Creati proiecte interactive (Sursa: [https://resources.scratch.mit.edu/www/guides/en/EducatorGuidesAll.pdf\)](https://resources.scratch.mit.edu/www/guides/en/EducatorGuidesAll.pdf)

Când cineva se blochează, profesorul îl va conecta la un alt participant care vă poate ajuta. Profesorul îi va ajuta pe participanți să se simtă confortabil încercând diferite combinații de blocuri.

Elevii pot folosi ideile și conceptele din acest atelier pentru a crea o mare varietate de proiecte.

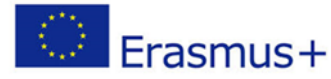

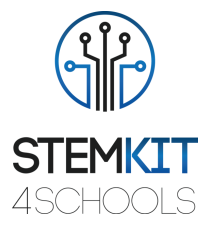

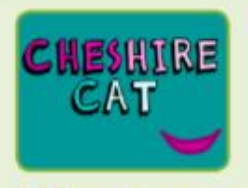

**Other Names** 

Animate the name of a favorite character from a book or movie. Or. animate the letters of the name of your school or town.

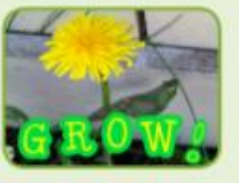

**Start with** an Image

Have participants bring in a picture (or find a picture on the web) and animate a word that goes with the picture.

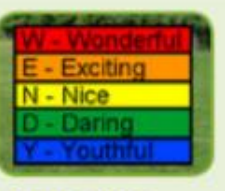

**Acrostics** 

Make an interactive acrostic (a poem in which the first letters of each line spell out a word reading down).

Fig. 7. Animate proiecte - name project (Sursa: [https://resources.scratch.mit.edu/www/guides/en/EducatorGuidesAll.pdf\)](https://resources.scratch.mit.edu/www/guides/en/EducatorGuidesAll.pdf)

#### <span id="page-10-0"></span>1.2.4 Concluzii

**Scratch** este unul dintre cele mai utilizate instrumente de codificare în școli. Scratch are impact asupra a tot ceea ce facem la școală, pentru distracție, în viața noastră personală si profesională.

Mediul de programare Scratch și limbajul funcționează împreună pentru a crea un sistem care este extrem de rapid de învățat. Educatorii integrează Scratch în multe domenii diferite și grupe de vârstă.

Activitatea este concepută pentru a sprijini familiaritatea și creșterea fluenței cu creativitatea și gândirea de calcul. Participanții sunt acum gata să finalizeze unele lucrări de proiect folosind resurse de la zero.

Elevii ar trebui să-și salveze propria copie într-o zonă corespunzătoare din rețeaua școlii cu un nume de fișier adecvat, de ex. adăugând inițialele lor la numele fișierului. Odată ce un proiect este partajat, un alt utilizator poate adăuga comentarii.

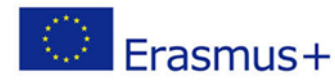

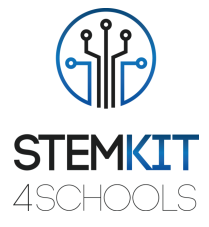

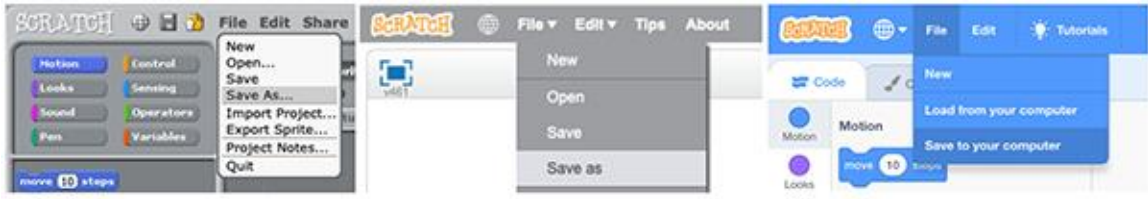

Fig. 8. Salvarea unei copii a fișierului Scratch în Scratch 1.4, 2.0 și respectiv 3.0 (Sursa: [https://resources.scratch.mit.edu/www/guides/en/EducatorGuidesAll.pdf\)](https://resources.scratch.mit.edu/www/guides/en/EducatorGuidesAll.pdf)

În faza finală recapitulăm ce am făcut și cum, care au fost pașii principali, discutăm orice dificultăți întâmpinate.

#### **Rezumat:** Ce am învățat

Trei întrebări standard de reflecție pentru a evalua învățarea elevilor și pentru a-și exprima provocările și întrebările prin jurnalizarea elevilor și discuții la curs în timpul încheierii fiecărei lecții.

- Ce ai învățat astăzi pe care nu îl știai înainte?
- Ce a fost cel mai provocator?
- <span id="page-11-0"></span>• Ce întrebări aveți?

#### 1.2.5 Follow-up - exercitii (optional)

Ca o continuare a acestui plan de lecție, putem continua cu următorul exercițiu:

*Activitate Scratch: Reproduceți acțiunile din tutorial. Experimentați cu dimensiunea și direcția pașilor și a virajelor.*

### <span id="page-11-1"></span>1.3 Referinte sau Resurse

Lista de referințe utile și resurse suplimentare.

Iată câteva referințe utile și resurse suplimentare legate de acest plan de lecție.

- KAY, A. 2010. Squeak etoys, children, and learning. http://www.squeakland.org/resources/articles
- Resnick, M., Maloney, j., Monroy-Hernandez, 2009. Scratch: Programming for all. Comm. ACM 52, 11, 60–67.
- [ComputerProgrammingInTheEnglishClassroom.pdf](file:///C:/Users/i_san/Downloads/ComputerProgrammingInTheEnglishClassroom.pdf)
- Maloney, J., Resnick, M., Rusk, N., Silverman, B., and Eastmond, E. 2010. *The scratch programming language and environment*. ACM Trans. Comput. Educ. 10, 4,

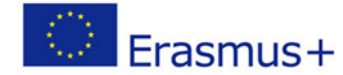

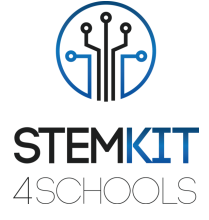

Article 16 (November 2010), 15 pages. DOI = 10.1145/1868358.1868363. http://doi.acm.org/10.1145/1868358.1868363

- <https://education.abc.net.au/home#!/media/1214681/intro-to-scratch-20>
- [https://scratch.mit.edu](https://scratch.mit.edu/)
- <http://web.media.mit.edu/~jmaloney/papers/ScratchLangAndEnvironment.pdf>
- [https://www.thomasbuxton.towerhamlets.sch.uk/blogs/year3/2017/11/17/year-3](https://www.thomasbuxton.towerhamlets.sch.uk/blogs/year3/2017/11/17/year-3-computing-scratch-projects/) [computing-scratch-projects/](https://www.thomasbuxton.towerhamlets.sch.uk/blogs/year3/2017/11/17/year-3-computing-scratch-projects/)
- <http://scratched.gse.harvard.edu/guide/>
- scratch.mit.edu/name
- [ScratchManualTermTime20152016.pdf](file:///C:/Users/i_san/OneDrive/Desktop/ScratchManualTermTime20152016.pdf)
- <https://resources.scratch.mit.edu/www/guides/en/EducatorGuidesAll.pdf>

Glosar de termeni

- Algoritm: Un set de pași pentru a îndeplini o sarcină de rezolvare a unei probleme.
- Cod sau program de computer: Un set de instructiuni pe care le poate urma un computer. De exemplu, o aplicație sau un joc, precum Minecraft, este un program de computer. Termenii pot fi folosiți în mod interschimbabil.
- Secvență: identificarea unei serii de pași pentru o sarcină
- Bucle: rularea aceleiași secvențe de mai multe ori
- Paralelism: a face lucrurile să se întâmple în același timp
- Evenimente: un lucru care determină să se întâmple alt lucru
- Condiționali: luarea deciziilor pe baza condițiilor
- Operatori: suport pentru expresii matematice și logice
- Date: stocarea, recuperarea și actualizarea valorilor